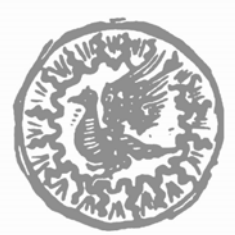

FONDAZIONE IRCCS CA' GRANDA **OSPEDALE MAGGIORE POLICLINICO** 

## **REGISTRAZIONE AL PORTALE** *WEB* **DELLA FORMAZIONE e ISCRIZIONE AI CORSI**

# **ISTRUZIONI**

**Per iscriversi ad un corso, é necessario essere degli utenti registrati al portale della Formazione** 

## **REGISTRAZIONE AL PORTALE DELLA FORMAZIONE**

collegarsi al sito della FONDAZIONE: *[www.policlinico.mi.it](http://www.policlinico.mi.it/)*

cliccare su *FORMAZIONE*

cliccare su *CORSI*

cliccare su *Accesso Utente*

cliccare su *registrazione nuovo utente*

inserire il **CODICE FISCALE**

compilare **tutti** i campi della scheda di registrazione [serve un indirizzo di posta elettronica (e-mail),

personale e univoca ed il numero di iscrizione all'ordine/albo/associazione]

scegliere una **PASSWORD** 

#### In automatico viene generato il **NOME UTENTE**

Stampare NOME UTENTE e PASSWORD che rappresentano le credenziali personali necessarie per iscriversi/cancellarsi dai corsi e per scaricare i certificati (vengono comunque inviate all'indirizzo di posta elettronica indicato)

# **ISCRIZIONE AD UN CORSO**

**Completata la registrazione é possibile iscriversi ad un corso accedendo come utente registrato** 

cliccare su *Accesso Utente*

#### inserire le proprie **credenziali** personali (**NOME UTENTE** e **PASSWORD**)

cliccare su *Accedi* 

cliccare, sotto a **Corsi**, su una delle possibilità:

**PER PROFESSIONE PER TIPOLOGIA PER MODALITA'** 

(oppure su una delle rispettive scelte)

Selezionare il corso al quale ci si vuole iscrivere cliccando sul titolo o sulla freccia a lato Scegliere l'edizione, cliccando sulla freccia a lato

Cliccare sul bottone *iscrizione al corso*

Leggere la nota e confermare cliccando ancora sul bottone *iscrizione al corso* 

Verrà inviata una mail di avvenuta iscrizione all'indirizzo indicato. Per **cancellarsi** dal corso, seguire la stessa procedura e cliccare sul bottone che, dopo l'iscrizione, riporta *rinuncia al corso* 

\_\_\_\_\_\_\_\_\_\_\_\_\_\_\_\_\_\_\_\_\_\_\_\_\_\_\_\_\_\_\_\_\_\_\_\_\_\_\_\_\_\_\_\_\_\_\_\_\_\_\_\_\_\_\_\_\_\_\_\_\_

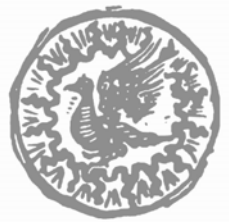

FONDAZIONE IRCCS CA' GRANDA **OSPEDALE MAGGIORE POLICLINICO** 

# **COME SCARICARE IL CERTIFICATO CREDITI ECM**

collegarsi al sito della FONDAZIONE: *[www.policlinico.mi.it](http://www.policlinico.mi.it/)*

cliccare su *FORMAZIONE*

cliccare su *CORSI*

cliccare su *Accesso Utente*

## inserire le proprie **credenziali** personali (**NOME UTENTE** e **PASSWORD**)

cliccare su *Accedi* cliccare su *I miei certificati*

cliccare su *Genera*

cliccare su *PDF*

salvare-stampare il **Certificato** 

**I certificati con i crediti ECM, di norma, vengono caricati da un mese a due mesi dopo la fine del corso. Questi restano poi disponibili sul server per 5 anni.** 

Revisione Gennaio 2010

\_\_\_\_\_\_\_\_\_\_\_\_\_\_\_\_\_\_\_\_\_\_\_\_\_\_\_\_\_\_\_\_\_\_\_\_\_\_\_\_\_\_\_\_\_\_\_\_\_\_\_\_\_\_\_\_\_\_\_\_\_